## MX3000P ソフトウェア使用手順

## Procedure for MX3000P software

- 1. テンプレートの準備(デスクトップにテンプレートファイルを保存する) Preparing the template (Save the template file on the desktop)
- 2. MX3000P ソフトウェアを起動する(デスクトップ上のテンプレートアイコンをクリックする) Start up the MX3000P software (Click the template icon on the desktop)

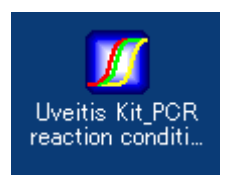

3. プレートのセットアップ

Set up the plate settings

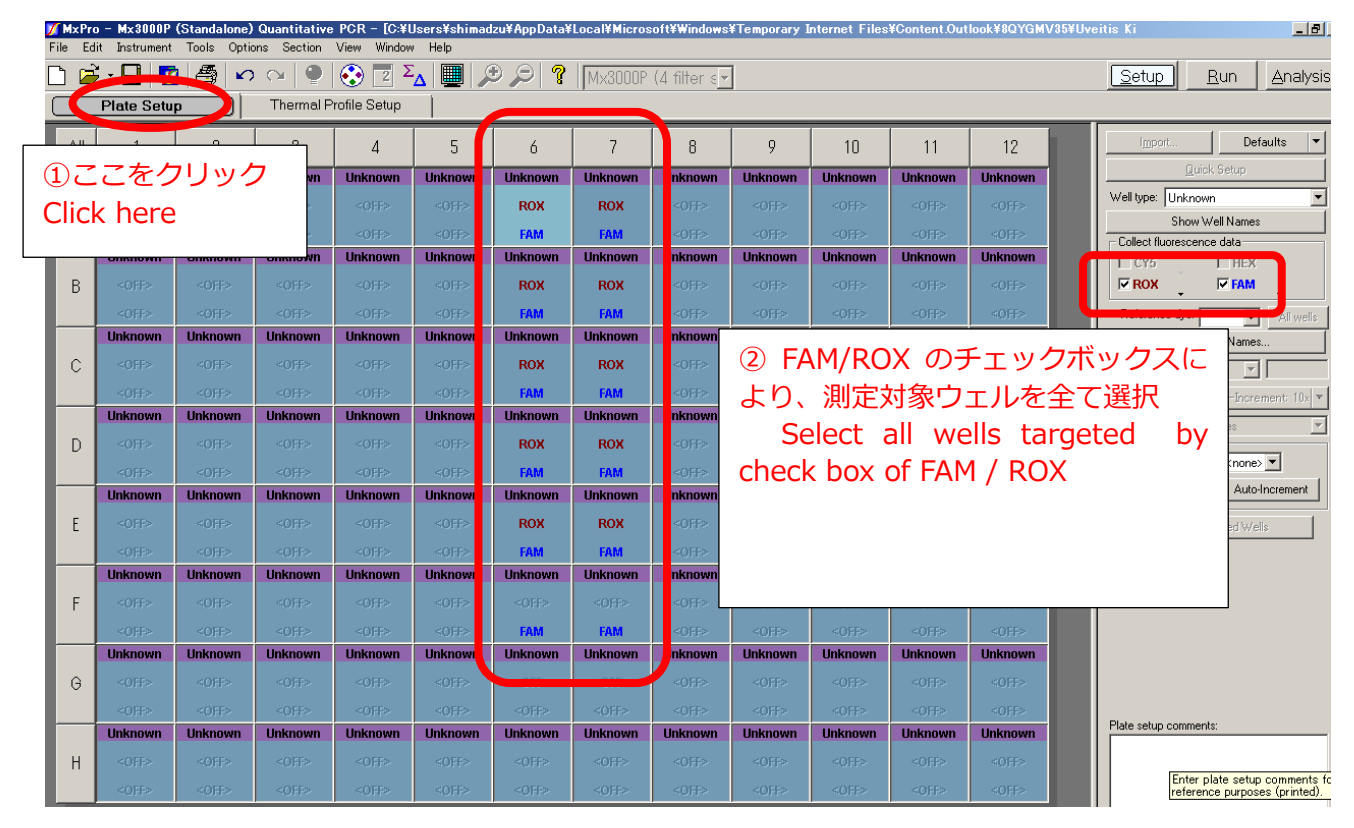

## 4. 測定を開始する。

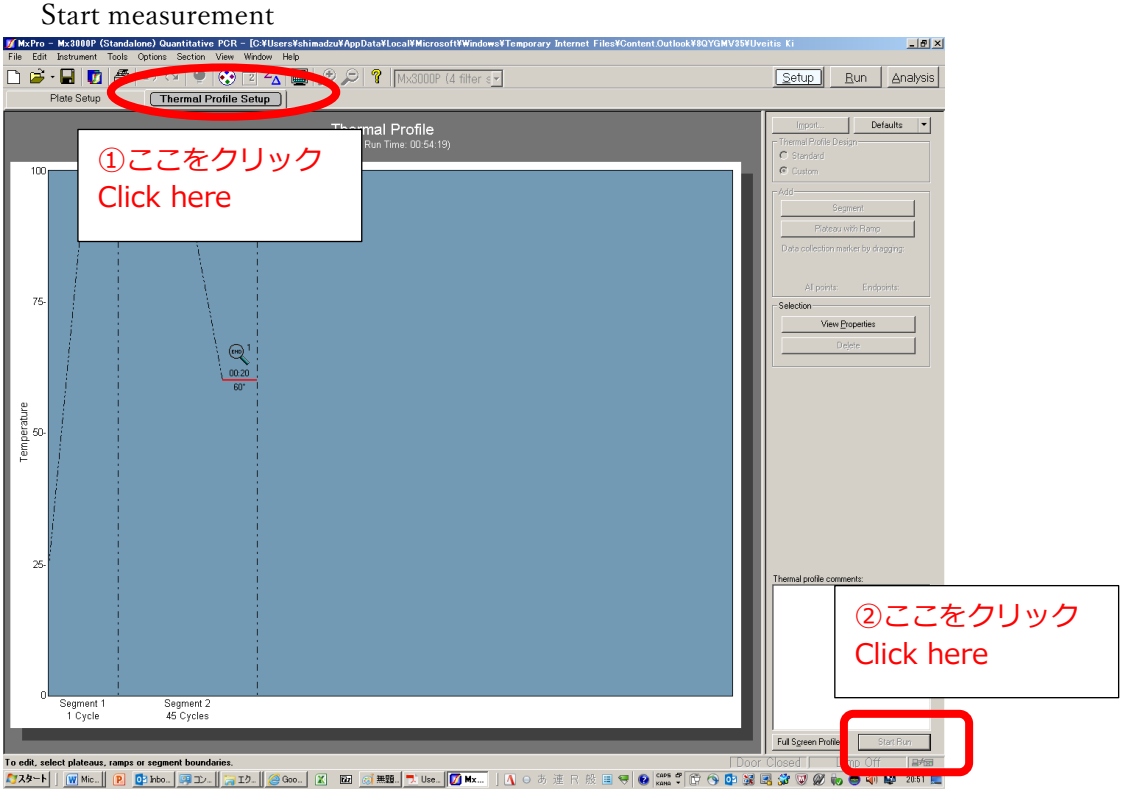

5. 測定結果を確認する。

Confirm the measurement results

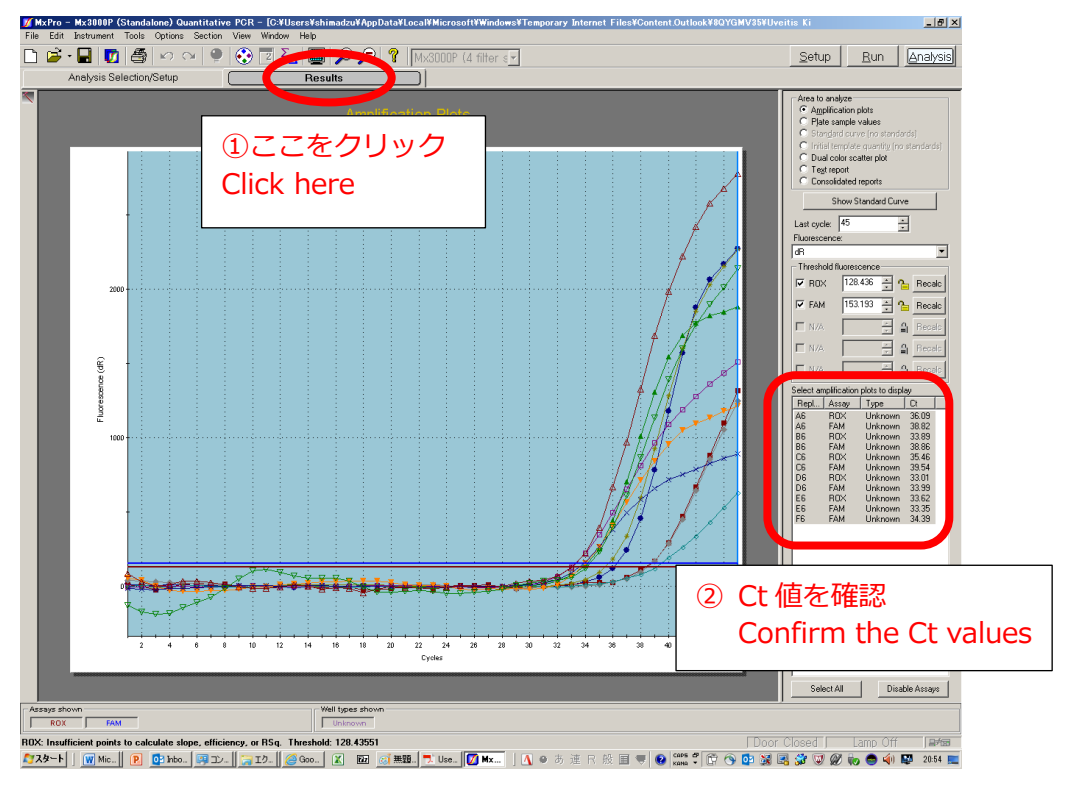